# **STROTEC®**

## **Batterie und SD-Karte einsetzen**

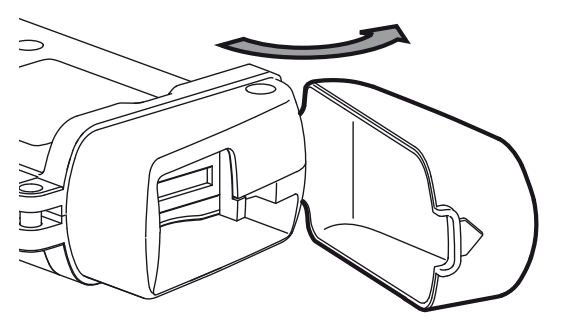

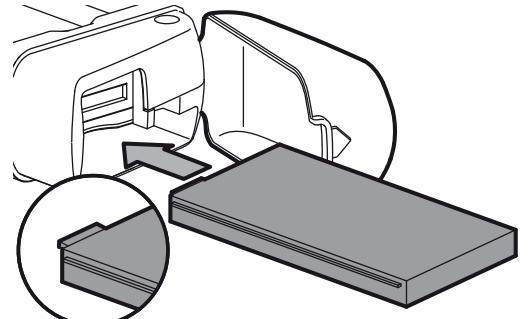

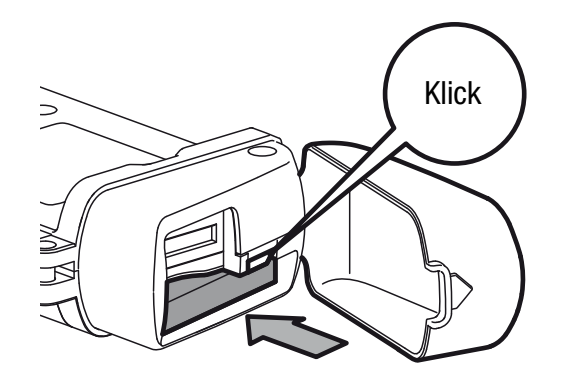

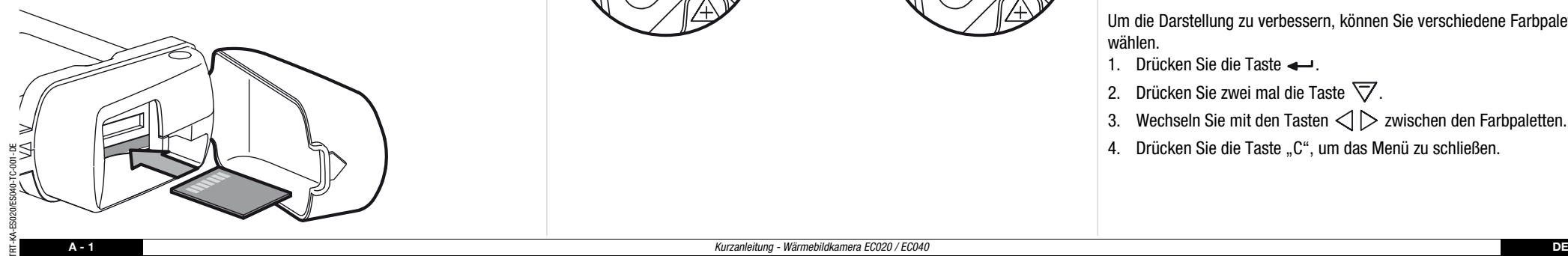

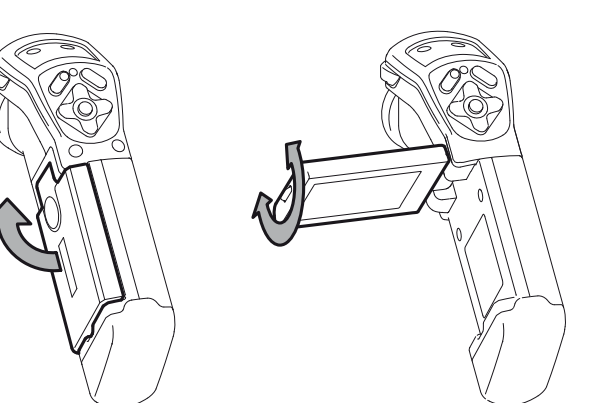

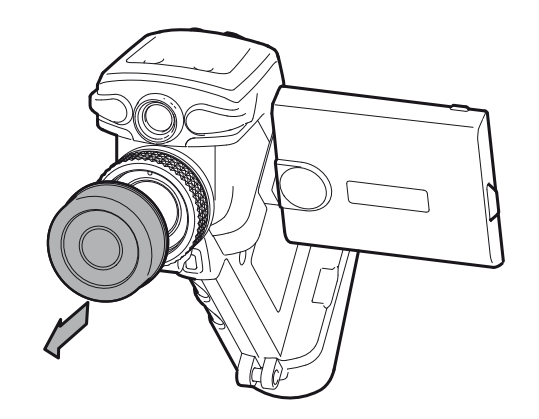

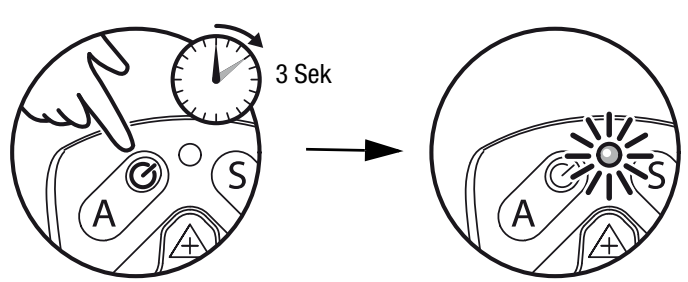

# **Einschalten Bild einstellen**

- 1. Richten Sie die Kamera auf den Messbereich und drücken Sie die Taste "A".
	- Die Kamera führt einen Temperatur-Abgleich durch.
- 2. Stellen Sie das Bild scharf.

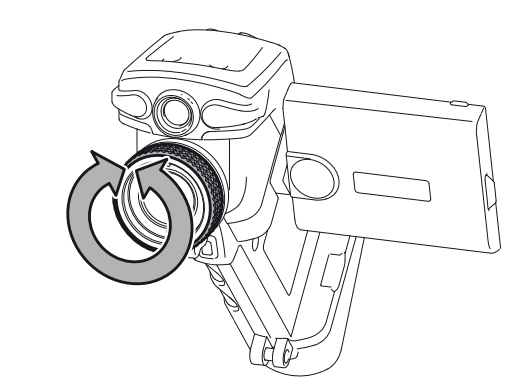

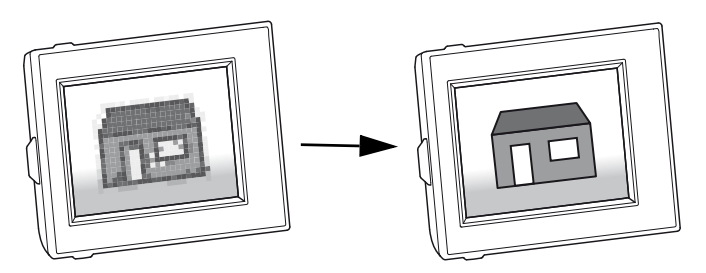

3. Drücken Sie erneut die Taste "A".

– Die Kamera führt einen Temperatur-Abgleich durch.

- 4. Stellen Sie mit den Pfeiltasten das Bild so ein, dass Sie ein kontrastreiches Bild erhalten.
- Die Tasten  $\bigtriangleup\bigtriangledown$  ändern die Temperaturspanne.
- Die Tasten  $<$   $|$   $>$  verschieben den Mittelwert der Temperaturspanne.

Um die Darstellung zu verbessern, können Sie verschiedene Farbpaletten wählen.

- 1. Drücken Sie die Taste <
- 2. Drücken Sie zwei mal die Taste  $\,\nabla\,$ .
- 3. Wechseln Sie mit den Tasten  $\triangle$   $>$  zwischen den Farbpaletten.
- 4. Drücken Sie die Taste "C", um das Menü zu schließen.

# **STROTEC®**

#### **Laser einschalten**

- 1. Richten Sie die Kamera auf den Messbereich und halten Sie die Taste Laser gedrückt.
	- Der Laser schaltet ab sobald Sie die Taste loslassen.

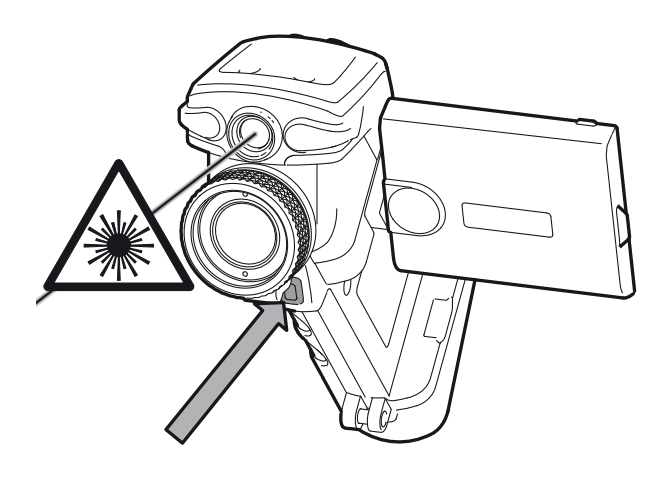

# **Bild einfrieren**

- 1. Drücken Sie kurz die Taste "S".
	- Das Bild wird eingefroren.
- 2. Drücken Sie erneut auf die Taste "S", um das Einfrieren aufzuheben.

## **Bild speichern**

- 1. Drücken Sie ca. 2 Sekunden die Taste "S".
	- Das Bild wird auf der SD-Karte gespeichert.

# **Messpunkte**

- 1. Drücken Sie die Taste <
- 2. Wechseln Sie mit den Tasten  $\triangle$   $>$  zwischen den Messpunkten.
- 3. Drücken Sie die Taste "C", um das Menü zu schließen.
	- Abhängig von der Auswahl, lässt sich der Messpunkt durch die Pfeiltasten verschieben.

**Ausschalten**<br> **Batterie laden** 3 Sek $\overline{\varsigma}$ 

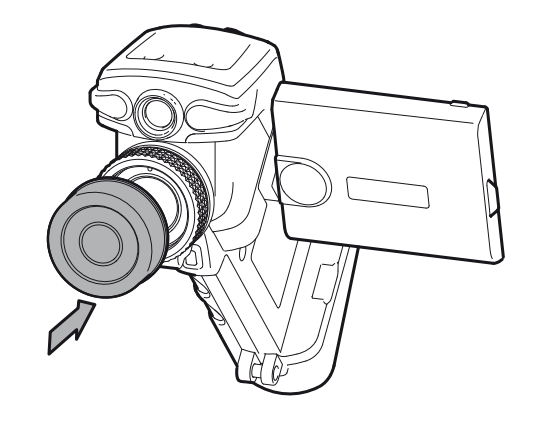

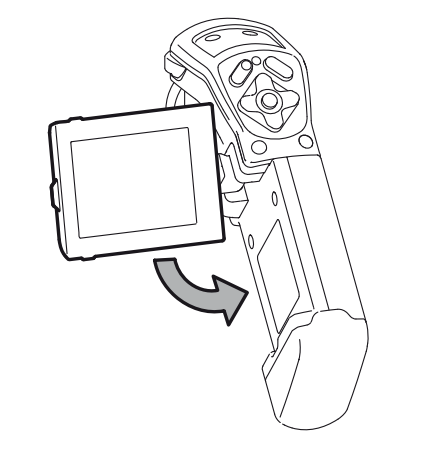

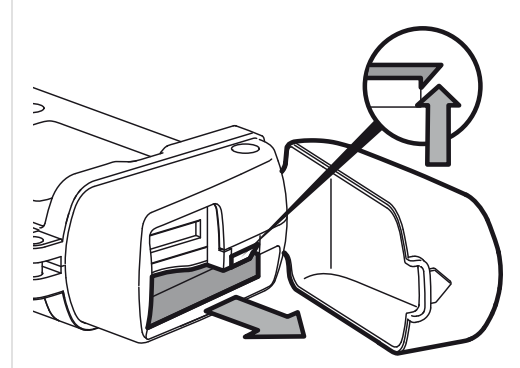

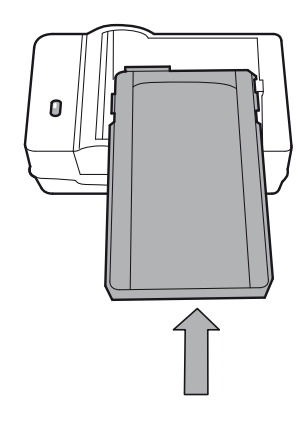

## **Software**

Laden Sie die IR-Report Basic Software von folgendem Link herunter: **http://software.trotec.com**

Folgen Sie den Installationsanweisungen. Lesen Sie zur weiteren Bearbeitung der Thermogramme die Bedienungsanleitung bzw. den Hilfetext der entsprechenden IR-Report Software.

## **Bedienungsanleitung**

Laden Sie die Bedienungsanleitung von folgendem Link herunter: **http://www.trotec.com**